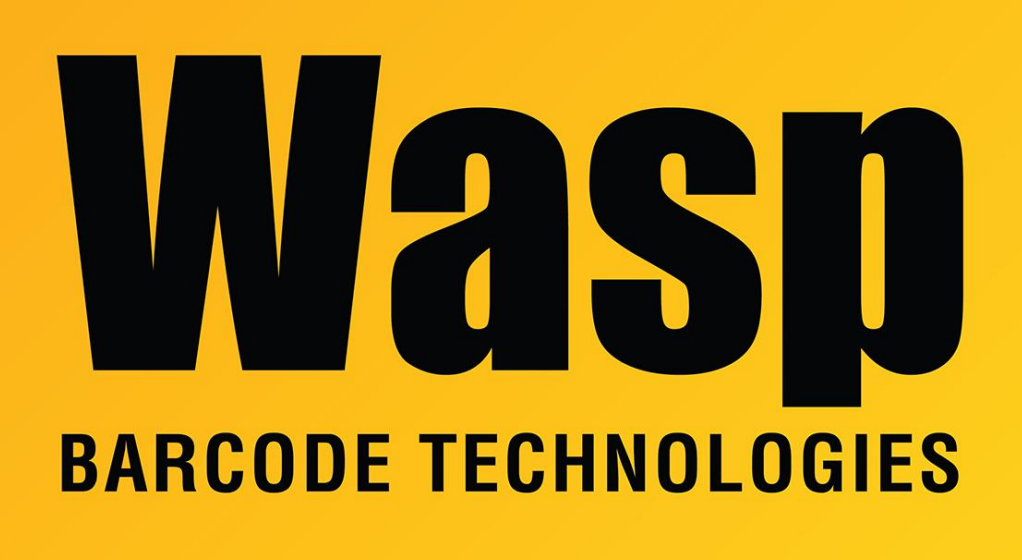

[Portal](https://support.waspbarcode.com/) > [Knowledgebase](https://support.waspbarcode.com/kb) > [Software](https://support.waspbarcode.com/kb/software) > [All Products: How to check which ports are in use](https://support.waspbarcode.com/kb/articles/all-products-how-to-check-which-ports-are-in-use)

## All Products: How to check which ports are in use

Max Holden - 2017-04-10 - in [Software](https://support.waspbarcode.com/kb/software)

If you are having issues with services not being able to start or stopping once they are started, you may have a conflict for the port number the service is attempting to use. Before reconfiguring the service to a different port, you should check and see what ports are in use. If it is determined that the Wasp service needs to be moved to a different port, please search the knowledge base for your particular product or contact Wasp Support.

There is a utility from Microsoft called TCPView that you can use to do this more easily than using command line entries. Download the utility

from <http://technet.microsoft.com/en-us/sysinternals/bb897437> and follow their instructions to install and use it.

The default ports for the Wasp services are:

WaspTimeServer (all versions) ---- 10002

Wasp License Manager (InventoryControl v4/5, Mobile Asset v5/6) ---- 10000 Wasp Inventory Windows Service (InventoryControl v6/7) ---- 10004 and 10005

Wasp MobileAsset Windows Service (MobileAsset v7) ---- 10006, 10007, 10008

This utility is part of a larger suite called Sysinternals, which you can also view from <http://technet.microsoft.com/en-us/sysinternals/bb842062>. Some of these utilities would allow you to damage your Windows installation, so use with caution if you are not sure what you are doing.

X